# **Routen von Umverteilung in OMP ausschließen**

# **Inhalt**

Einleitung Voraussetzungen Anforderungen Verwendete Komponenten Konfigurationen Lokalisierte Policy + CLI-Add-On-Vorlage CLI-Add-On-Vorlage Zentrale Kontrollrichtlinie Verifizierung Lokalisierte Richtlinie + CLI-Add-on-Vorlage CLI-Add-On-Vorlage Zentrale Kontrollrichtlinie Zugehörige Informationen

# **Einleitung**

In diesem Dokument wird beschrieben, wie Sie unerwünschte Routen von der Neuverteilung in das Overlay Management Protocol (OMP) ausschließen.

# **Voraussetzungen**

# **Anforderungen**

Cisco empfiehlt, sich mit folgenden Themen vertraut zu machen:

- Cisco Software-Defined Wide Area Network (SD-WAN)
- Routing

# **Verwendete Komponenten**

Die Informationen in diesem Dokument basierend auf folgenden Software- und Hardware-Versionen:

- Cisco vManagementVersion20.6.5.2
- Cisco WAN-Edge-Router 17.6.3a

Die Informationen in diesem Dokument beziehen sich auf Geräte in einer speziell eingerichteten Testumgebung. Alle Geräte, die in diesem Dokument benutzt wurden, begannen mit einer gelöschten (Nichterfüllungs) Konfiguration. Wenn Ihr Netzwerk in Betrieb ist, stellen Sie sicher, dass Sie die möglichen Auswirkungen aller Befehle kennen.

# **Konfigurationen**

Standardmäßig werden Connected, Static, OSPF Inter Area sowie OSPF Intra Area in OMP umverteilt.

# **Lokalisierte Policy + CLI-Add-On-Vorlage**

In diesem Anwendungsfall soll eine der verbundenen Routen in VRF 1 nicht neu verteilt werden. Standardmäßig werden alle verbundenen Routen in OMP umverteilt. Dieses Anwendungsbeispiel hilft beim Filtern eines bestimmten verbundenen Präfix.

#### 1. Lokalisierte Richtlinie

Erstellen Sie eine neue Präfixliste unter den benutzerdefinierten Optionen der Lokalisierten Richtlinie: Das Präfix ist erforderlich, um zu wissen, welche Route neu verteilt werden muss.

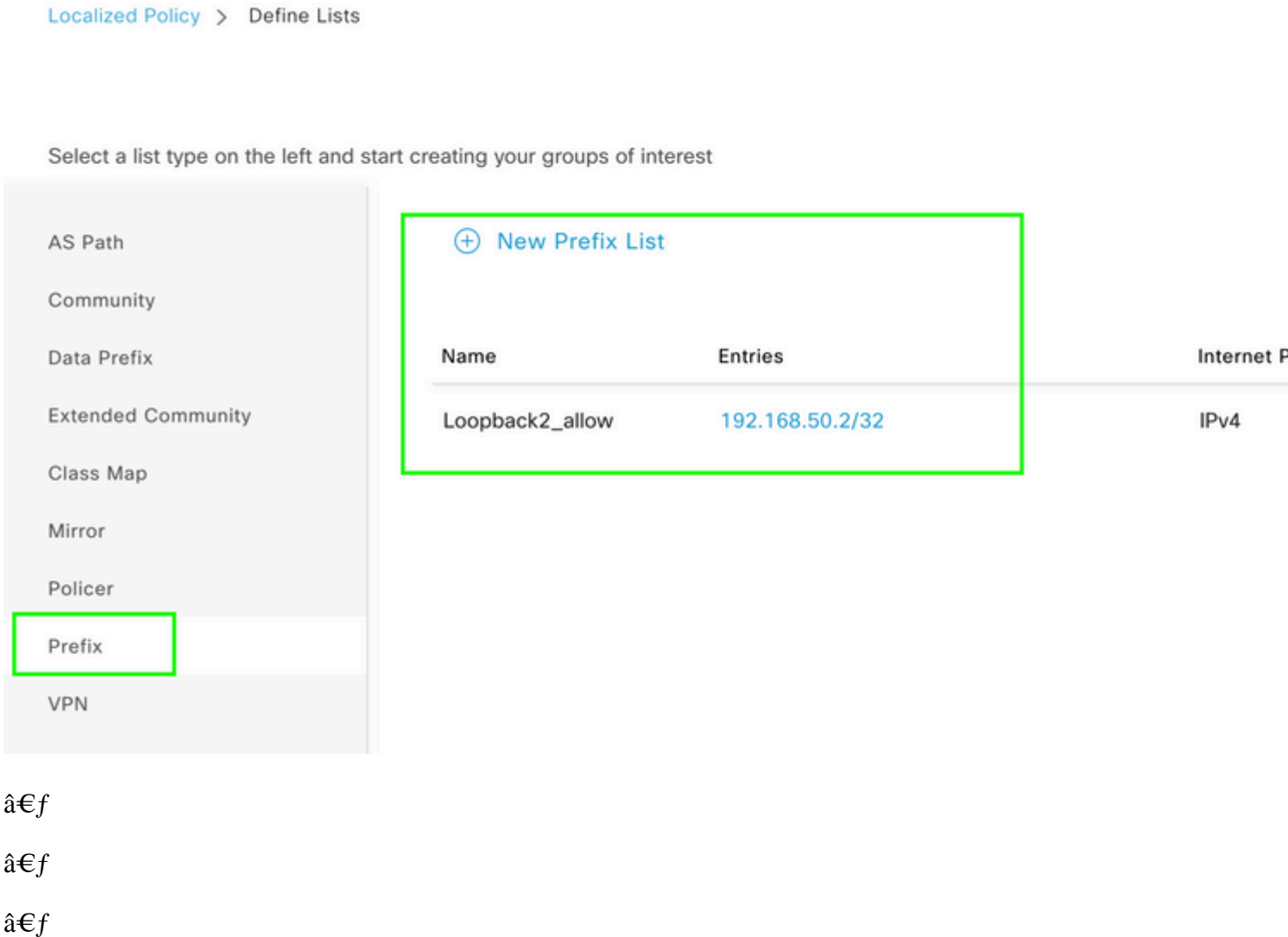

Erstellen Sie eine Weiterleitungsrichtlinie, und wenden Sie sie auf eine lokalisierte Richtlinie an: Stimmen Sie das zuvor erstellte Präfix zu, und legen Sie als Aktion "**Akzeptieren" fest**. Die Routenrichtlinie wird in die Routenübersicht umgewandelt, sobald sie an das WAN-Edge-Gerät übermittelt wird.

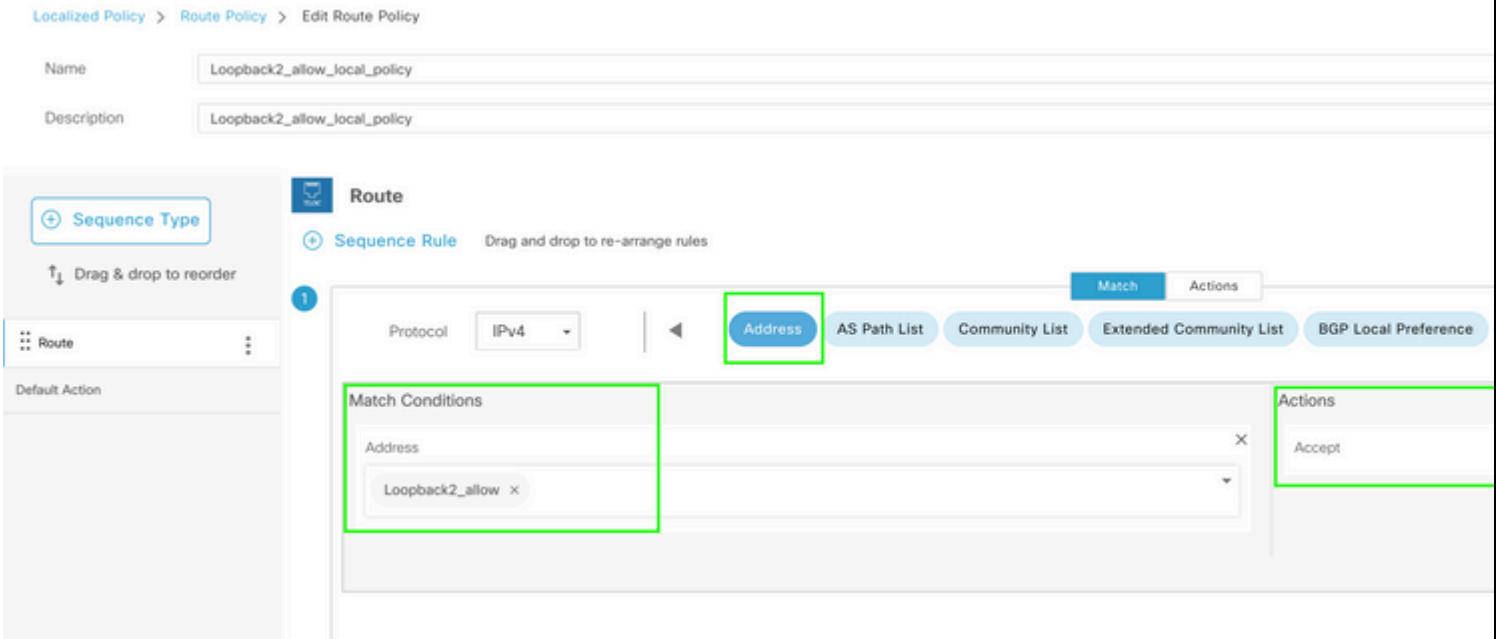

## $\hat{\mathbf{a}}\mathbf{\in}f$

Als Standardaktion muss "**Reject" (Ablehnen)** festgelegt werden, da das zuvor erstellte Präfix neu verteilt werden muss.

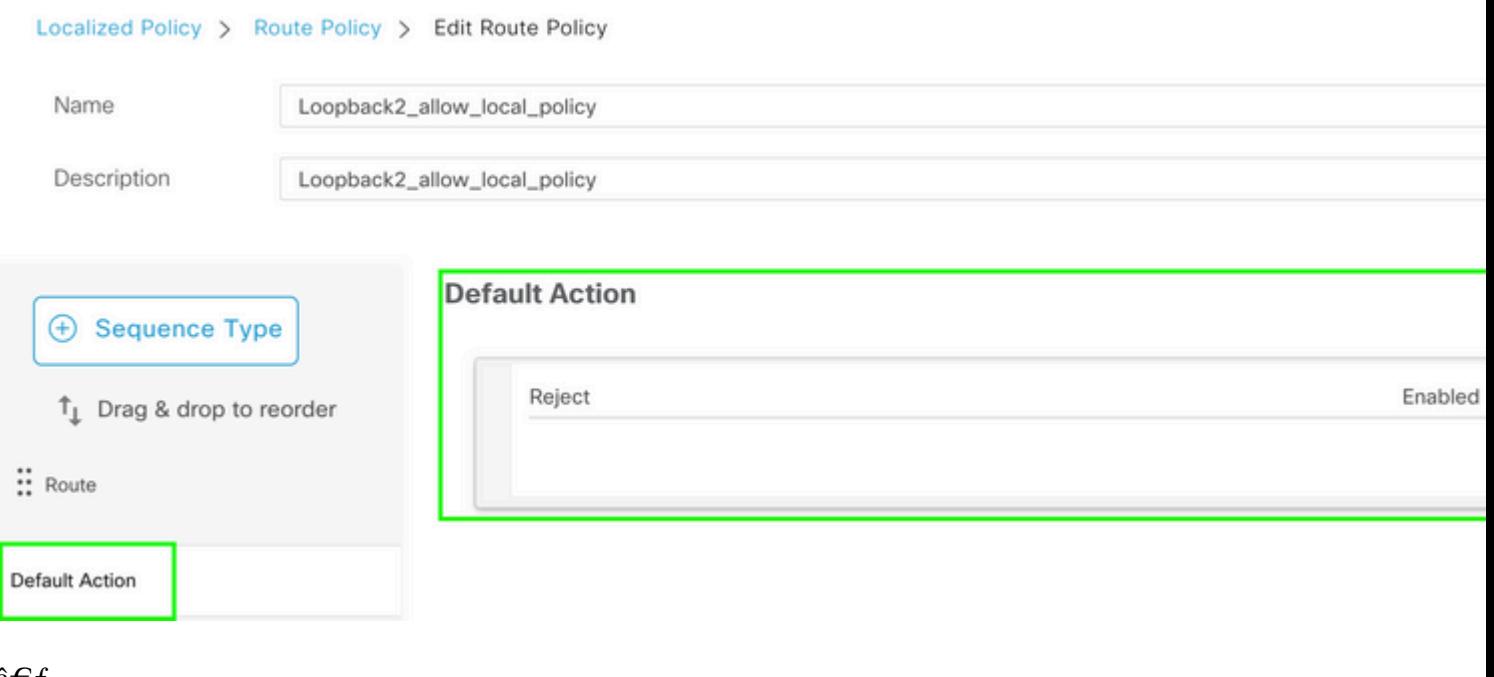

#### â€f

 $\hat{a} \in f$ 

Vorschau: So sieht die Konfiguration aus, sobald eine lokalisierte Richtlinie erstellt wurde.

# **Policy Configuration Preview**

```
policy
 route-policy Loopback2_allow_local_policy
    sequence 1
     match
      address Loopback2_allow
     т
     action accept
     Ţ
    I
  default-action reject
 Ţ
 lists
  prefix-list Loopback2_allow
   ip-prefix 192.168.50.2/32
  Ţ
 ï
Ţ
```
## â€f

2. Verwenden Sie eine CLI-Add-On-Vorlage.

Erstellen Sie eine CLI-Add-On-Vorlage, um die zuvor unter OMP erstellte Route Map zuzuordnen, da es unter OMP-Featurevorlage keine Option für die Zuordnung gibt.

### Feature Template > Cli Add-On Template > C1111X-8P\_CLI

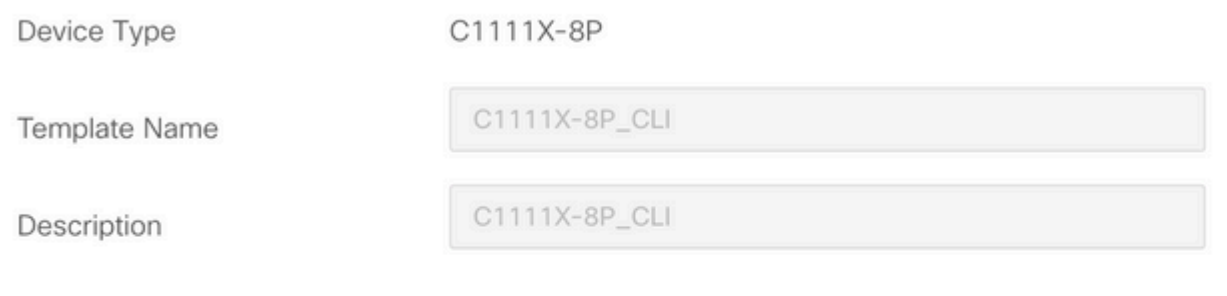

CLI add-on template is supported with IOS XE 17.2.1

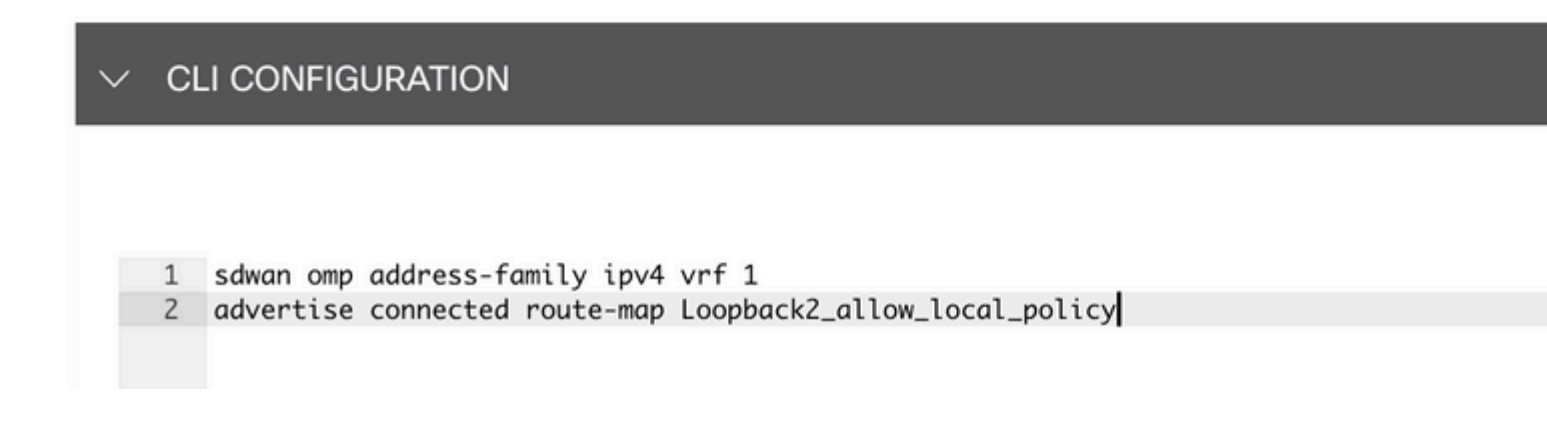

## $\hat{a} \in f$

Verknüpfen Sie die erstellte lokalisierte Richtlinie und die CLI-Add-On-Vorlage mit der Gerätevorlage.

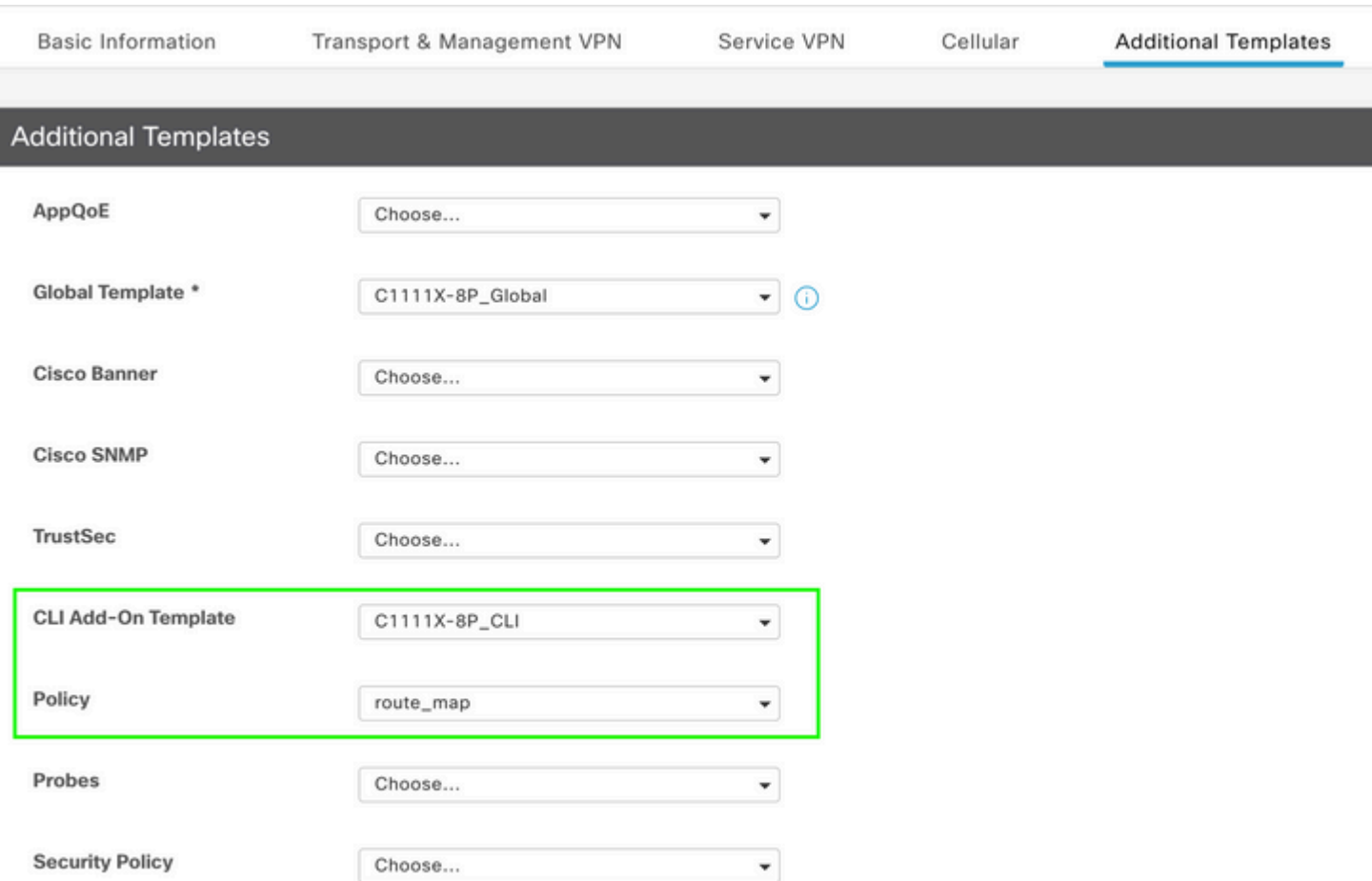

# **CLI-Add-On-Vorlage**

1. In diesem Anwendungsfall sollten Sie eine interne OSPF-Route und keine externe OSPF-Route neu verteilen. Standardmäßig werden interne OSPF-Routen in OMP neu verteilt. Dieser Anwendungsfall hilft beim Filtern eines bestimmten OSPF-Präfix.

Nur interne OSPF-Routen für VRF 1, die an OMP neu verteilt werden, werden von "route-map" abhängig gemacht. Außerdem wird eine Route-Map definiert, die mit dem internen OSPF-Typ übereinstimmt. Die Routenzuordnungskonfiguration erfolgt über eine CLI-Add-On-Vorlage.

Feature Template > Cli Add-On Template > ASR1001-X\_CLI\_Allow\_internal

Device Type

ASR1001-X

Template Name

Description

ASR1001-X\_CLI\_Allow\_internal

ASR1001-X\_CLI\_Allow\_internal

## CLI add-on template is supported with IC

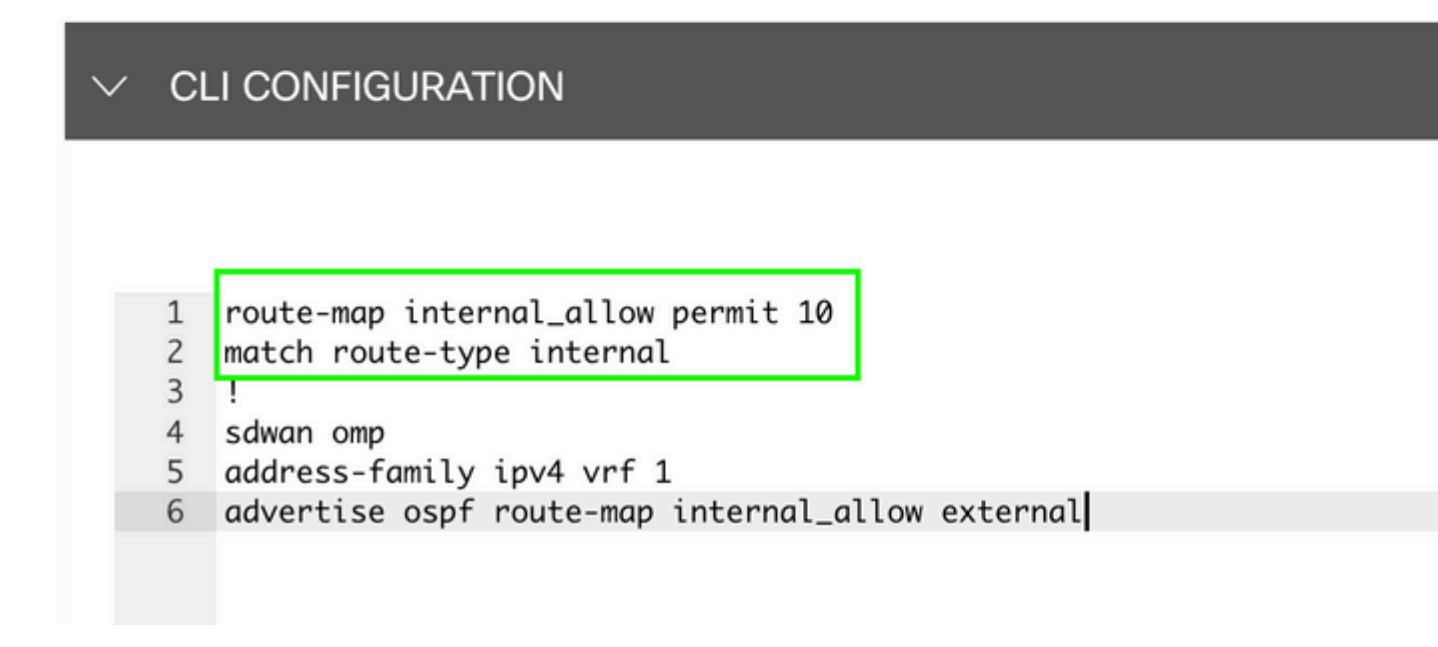

#### $\hat{a} \in f$

Hinzufügen einer CLI-Add-On-Vorlage zu einer Gerätevorlage

# **Additional Templates**

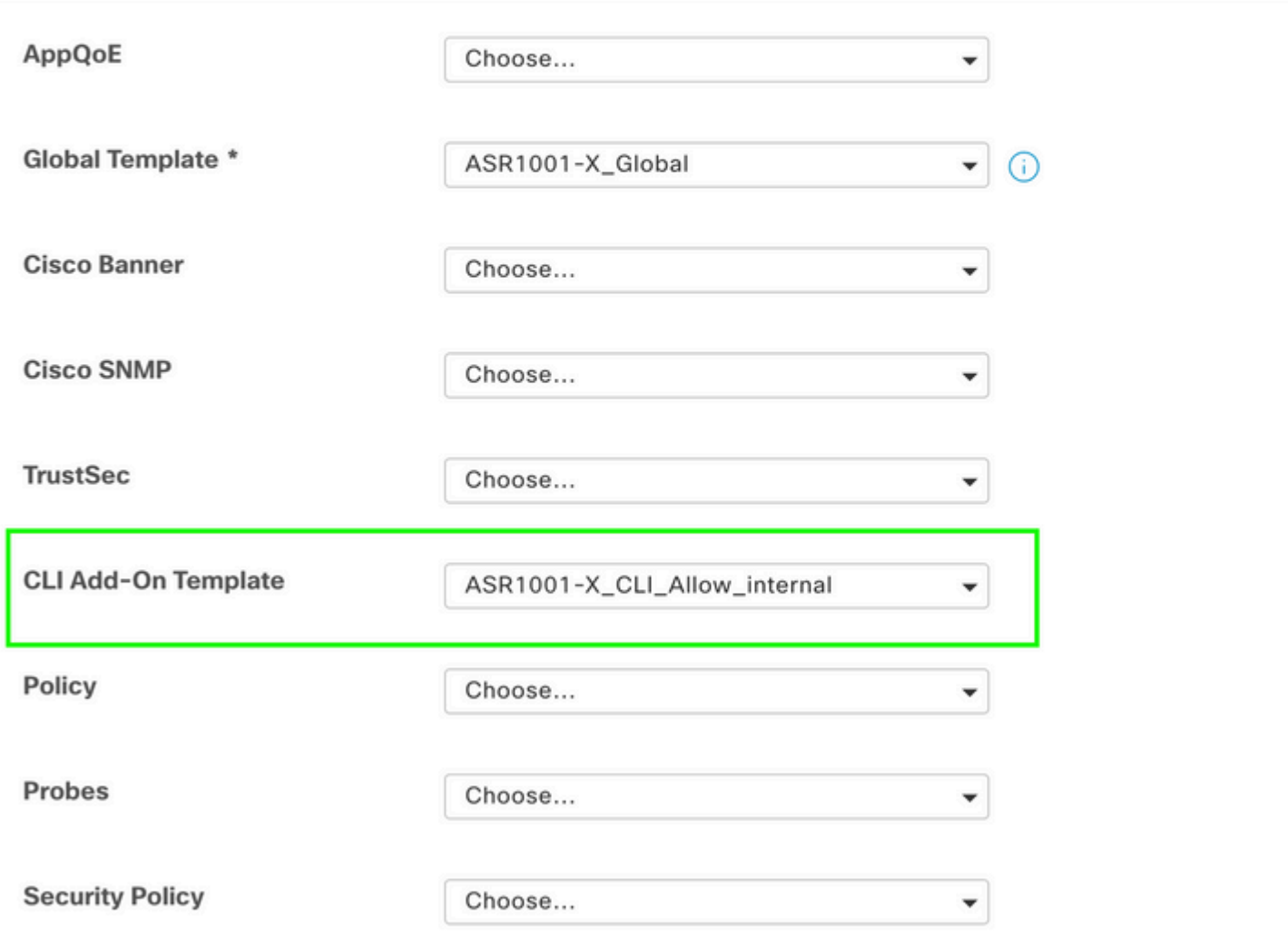

2. In diesem Anwendungsfall sollten Sie eine externe OSPF-Route und keine interne OSPF-Route neu verteilen. Standardmäßig werden externe OSPF-Routen nicht in OMP neu verteilt. Dieser Anwendungsfall hilft, ein bestimmtes OSPF-Präfix zu filtern.

Wenn Sie nur externe OSPF-Routen für VRF 1 begrenzen möchten, die an OMP neu verteilt werden, unterwerfen Sie diese dem route-map-Verfahren, und definieren Sie ein route-map, das mit dem externen OSPF-Typ übereinstimmt. Die Routenzuordnungskonfiguration erfolgt über eine CLI-Add-On-Vorlage.

Feature Template > Cli Add-On Template > ASR1001-X\_CLI\_Allow\_external

Device Type

ASR1001-X

Template Name

Description

ASR1001-X\_CLI\_Allow\_external

ASR1001-X\_CLI\_Allow\_external

# CLI add-on template is supported with IC

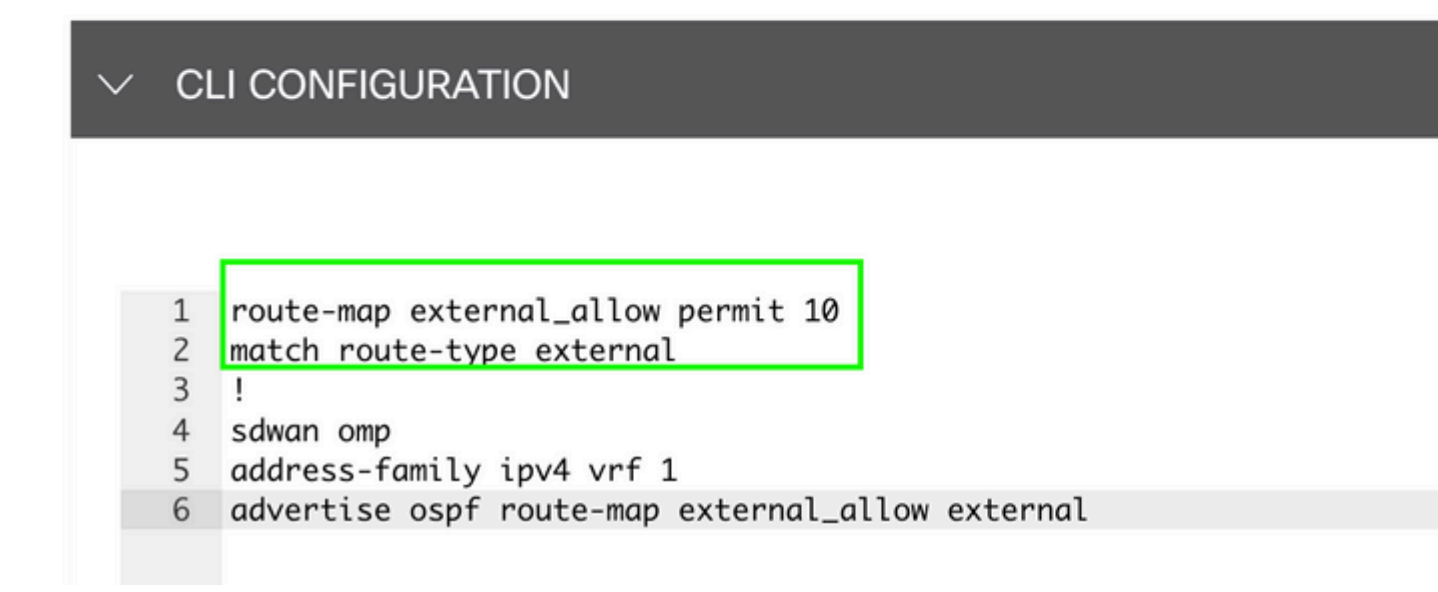

#### $\hat{a} \in f$

Hinzufügen einer CLI-Add-On-Vorlage zu einer Gerätevorlage

# **Additional Templates**

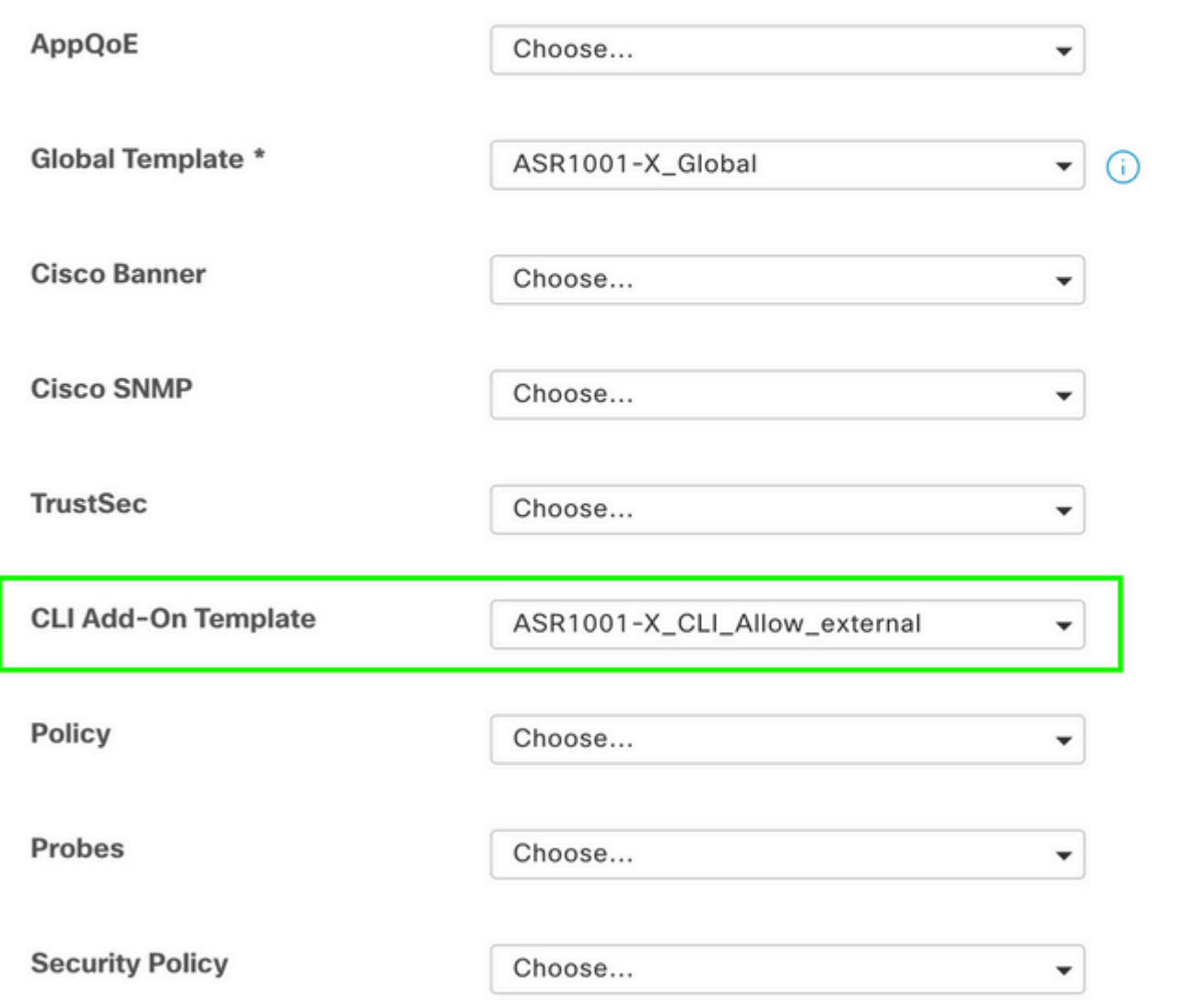

## **Zentrale Kontrollrichtlinie**

1. In diesem Anwendungsfall soll die Route 192.168.50.2/32 nicht an zwei Zielstandorten mit der Standort-ID 10 und 100 empfangen werden.

Erstellen Sie die Standortliste unter den benutzerdefinierten Optionen der zentralen Richtlinie: Die Standortliste wird benötigt, um zu wissen, auf welchen Standorten die Route nicht empfangen werden darf.

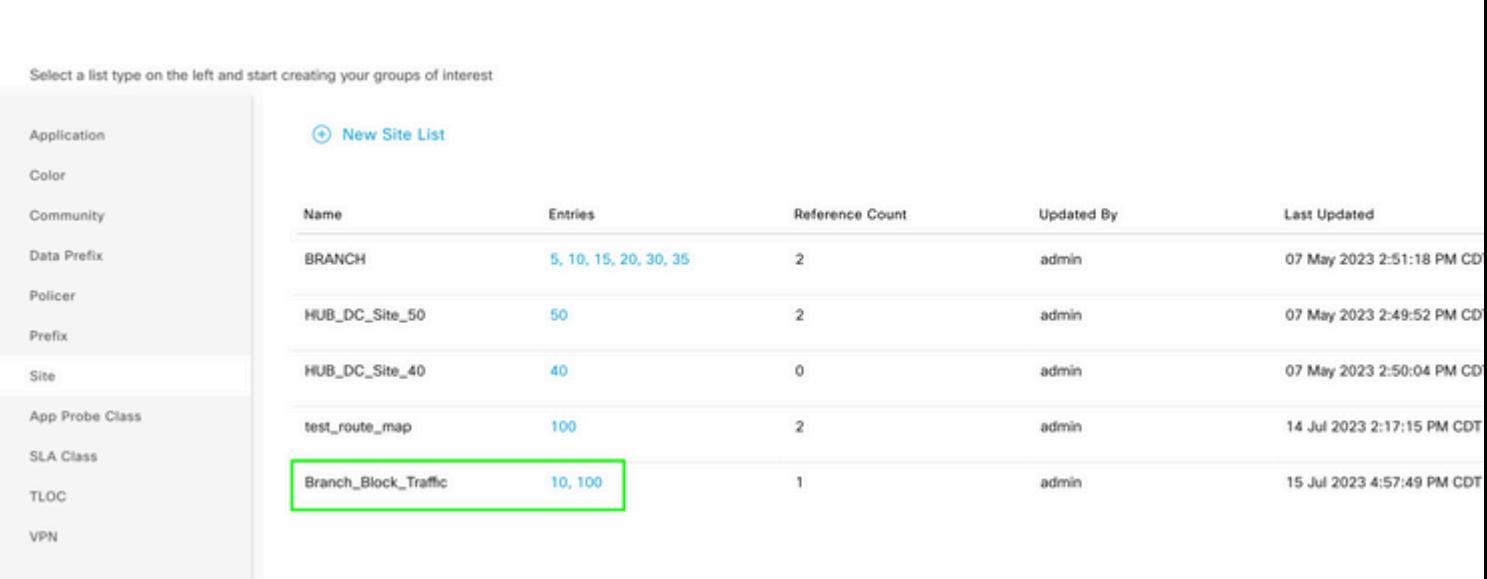

Erstellen Sie eine neue Präfixliste unter den benutzerdefinierten Optionen der zentralen Richtlinie: Das Präfix ist erforderlich, um zu wissen, welche Route nicht empfangen werden muss.

#### $\hat{a} \in f$

Centralized Policy > Define Lists

#### $\hat{a} \in f$

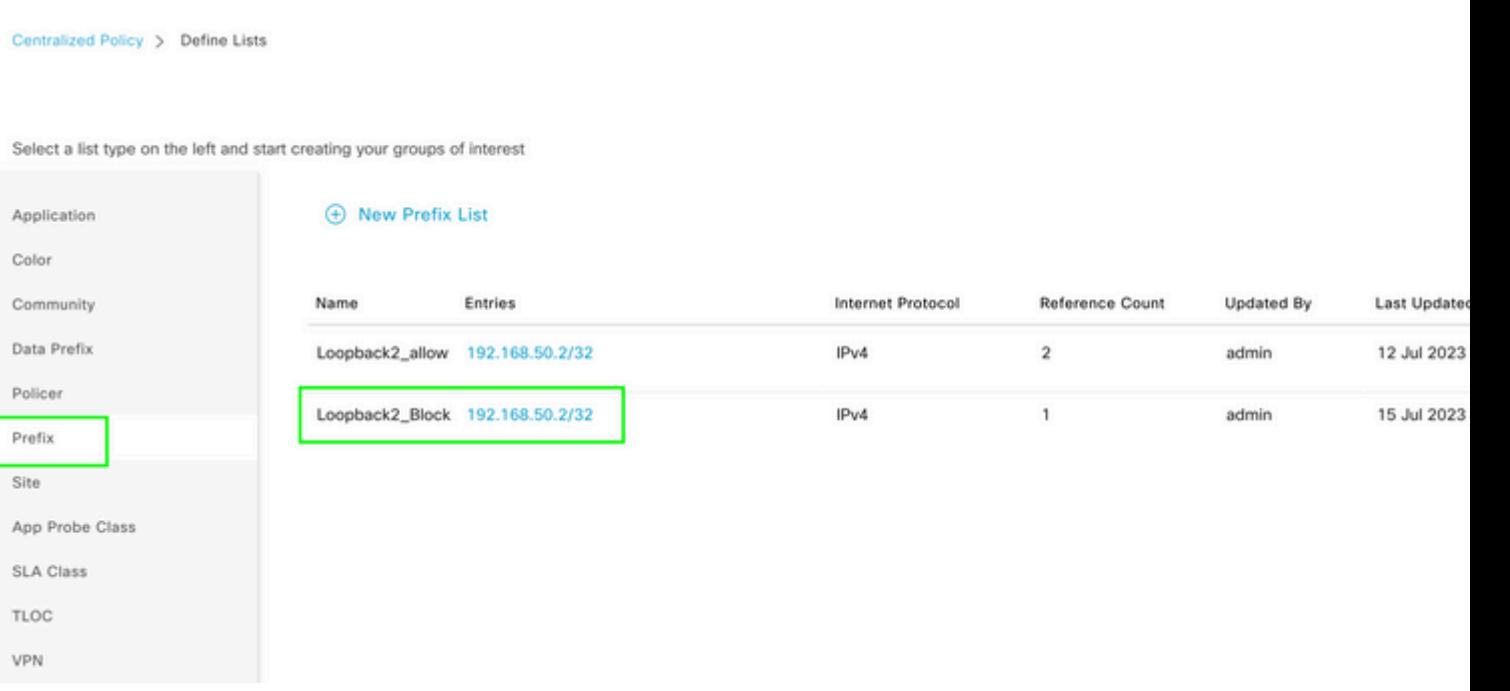

Erstellen Sie eine Topologie mit benutzerdefinierten Optionen einer zentralisierten Richtlinie mit benutzerdefinierter Kontrolle (Route und TLOC).

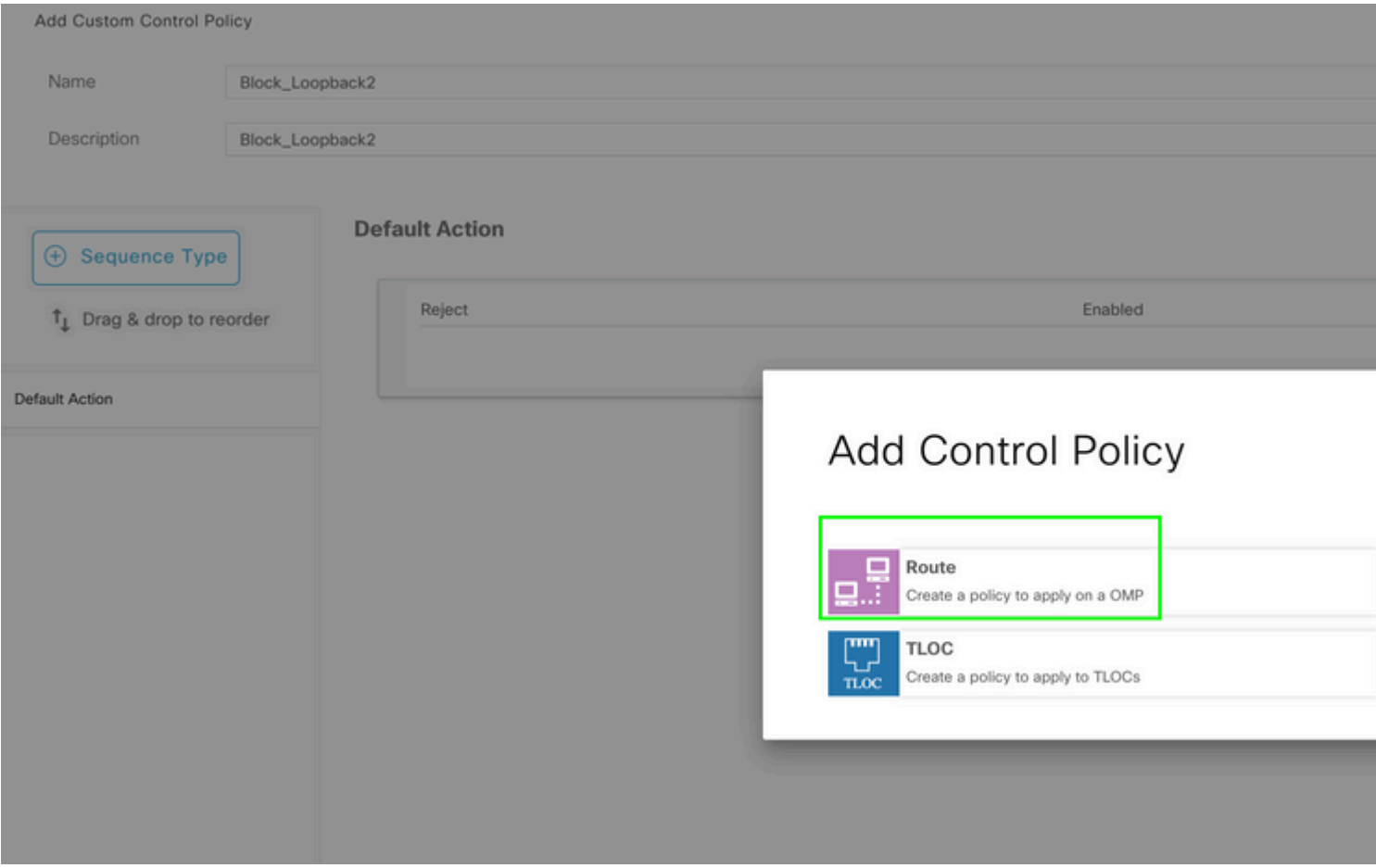

Erstellen Sie eine Weiterleitungsrichtlinie, und wenden Sie sie auf eine zentrale Richtlinie an: Stimmen Sie das zuvor erstellte Präfix zu, und legen Sie die Aktion auf **Reject (Ablehnen)** fest.

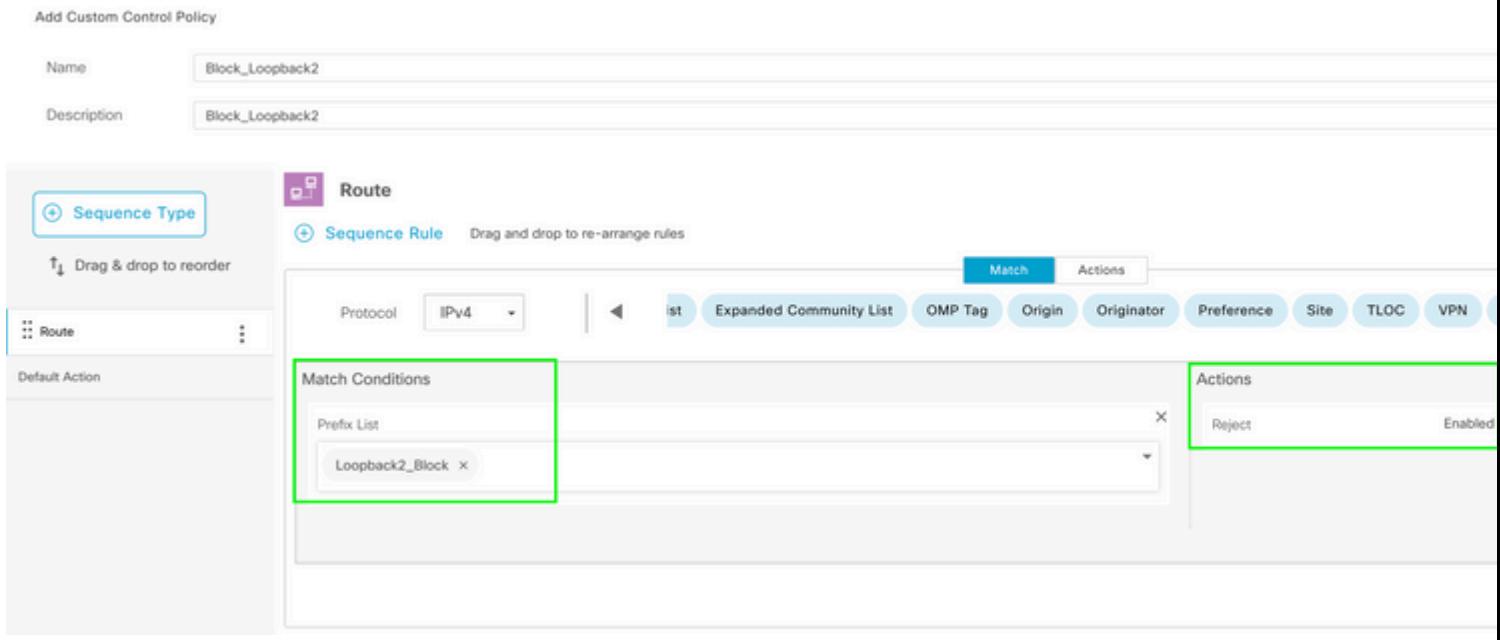

## $\hat{a} \in f$

Die Standardaktion muss "**Accept" (Akzeptieren)** lauten, da nur eine Route nicht empfangen werden soll.

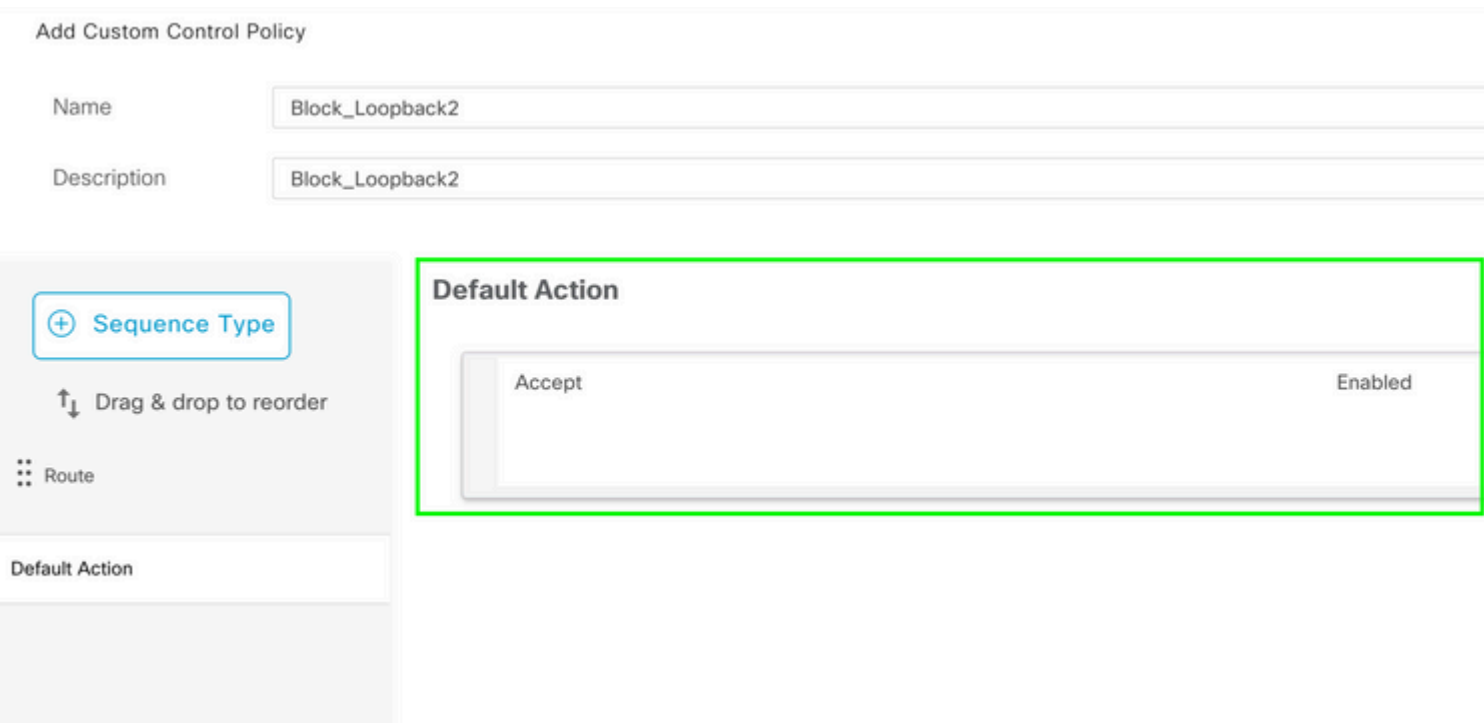

Diese Richtlinie muss für die ausgehenden E-Mails der angegebenen Zielstandorte angewendet werden, da diese Richtung aus vSmart-Sicht verläuft.

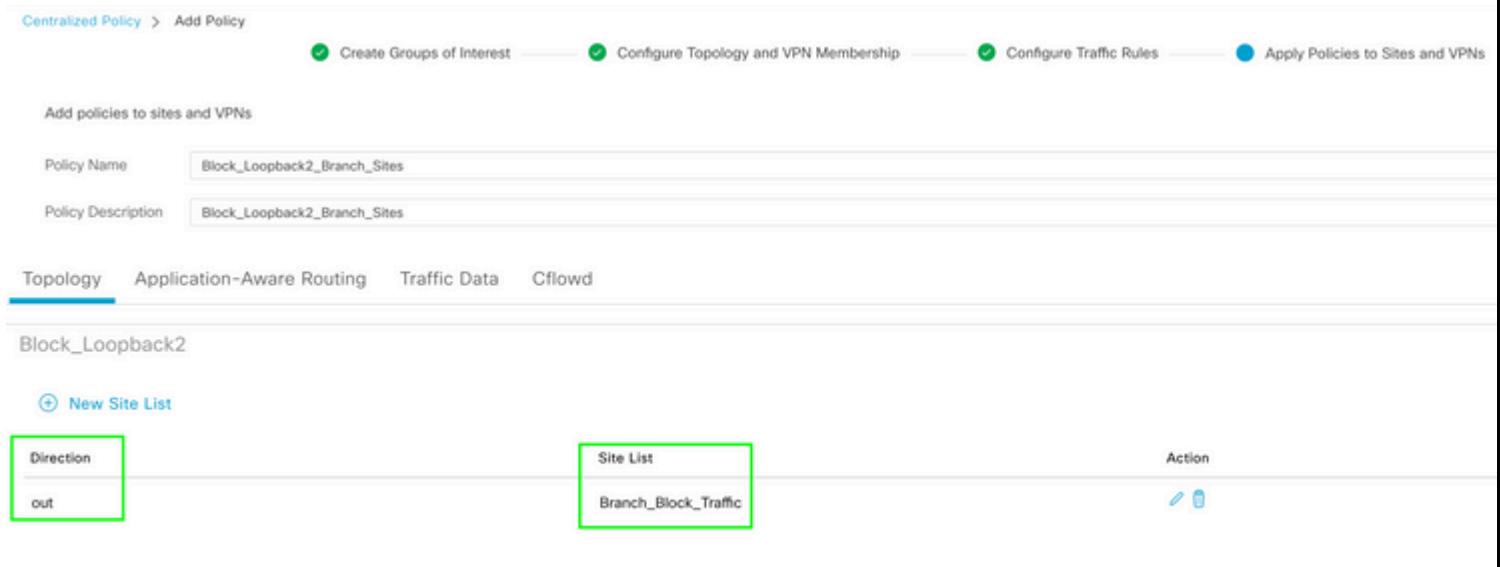

 $\hat{a} \in f$ 

 $\hat{a} \in f$ 

Vorschau: So sieht die Konfiguration nach dem Erstellen einer zentralisierten Richtlinie aus.

```
Centralized Policy > Edit Policy
 Config Preview
                  Config Diff
```

```
viptela-policy: policy
  control-policy Block_Loopback2
        sequence 1
          match route
             prefix-list Loopback2_Block
           I
          action reject
    default-action accept
  Į
  lists
    prefix-list Loopback2_Block
      ip-prefix 192.168.50.2/32
     \begin{array}{c} \rule{0pt}{2.5ex} \rule{0pt}{2.5ex} \rule{0site-list Branch_Block_Traffic
      site-id 10
      site-id 100
  ī
Ī
apply-policy
  site-list Branch_Block_Traffic
    control-policy Block_Loopback2 out
```
Generating output, this might take time, please wait ... Code: C -> chosen I -> installed Red -> redistributed Rej -> rejected L -> looped R -> resolved S -> stale Ext -> extranet Inv -> invalid Stg -> staged IA -> On-demand inactive U -> TLOC unresolved PATH BUTE ATTRIBUTE

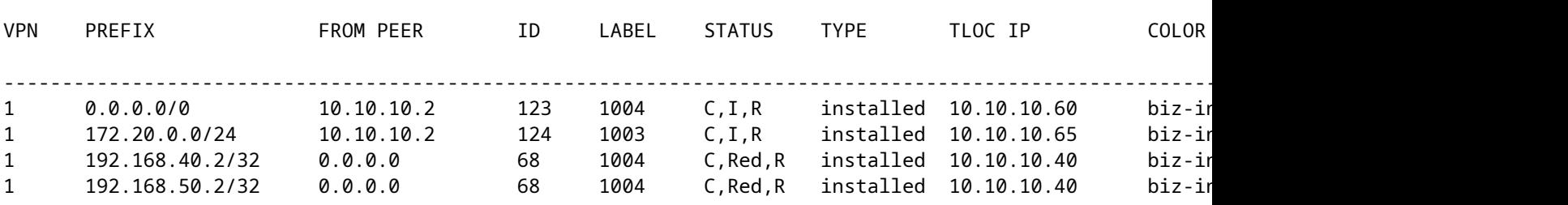

cEdge\_Site40#

Verbundene Routen befinden sich in der RIB.

cEdge\_Site40#show ip route vrf 1 Routing Table: 1 Codes: L - local, C - connected, S - static, R - RIP, M - mobile, B - BGP D - EIGRP, EX - EIGRP external, O - OSPF, IA - OSPF inter area N1 - OSPF NSSA external type 1, N2 - OSPF NSSA external type 2 E1 - OSPF external type 1, E2 - OSPF external type 2, m - OMP n - NAT, Ni - NAT inside, No - NAT outside, Nd - NAT DIA i - IS-IS, su - IS-IS summary, L1 - IS-IS level-1, L2 - IS-IS level-2 ia - IS-IS inter area, \* - candidate default, U - per-user static route H - NHRP, G - NHRP registered, g - NHRP registration summary o - ODR, P - periodic downloaded static route, l - LISP a - application route + - replicated route, % - next hop override, p - overrides from PfR & - replicated local route overrides by connected Gateway of last resort is 10.10.10.60 to network 0.0.0.0

```
m*    0.0.0.0/0 [251/0] via 10.10.10.60, 20:25:46, Sdwan-system-intf
            172.20.0.0/24 is subnetted, 1 subnets
m        172.20.0.0 [251/0] via 10.10.10.65, 20:25:46, Sdwan-system-intf
            192.168.40.0/32 is subnetted, 1 subnets
C        192.168.40.2 is directly connected, Loopback1
            192.168.50.0/32 is subnetted, 1 subnets
C        192.168.50.2 is directly connected, Loopback2
```
cEdge\_Site40#

Mit dem Befehl **show ip protocol vrf 1** können Sie überprüfen, welche Routen standardmäßig in OMP neu verteilt werden.

```
cEdge_Site40#show ip protocols vrf 1
*** IP Routing is NSF aware ***
Routing Protocol is "omp"
  Sending updates every 0 seconds
    Invalid after 0 seconds, hold down 0, flushed after 0
    Outgoing update filter list for all interfaces is not set
    Incoming update filter list for all interfaces is not set
    Redistributing: connected, static, nat-route
                                    ospf 1 (internal)
    Maximum path: 32
    Routing for Networks:
    Routing Information Sources:
    Gateway Distance Last Update
    Distance: (default is 251)
```

```
cEdge_Site40#
```
#### â€f

Hier wird 192.168.40.2 nicht an OMP weitergegeben, nachdem die Gerätevorlage erfolgreich verschoben wurde. Seit 192.168.50.2 ist nur als Teil der lokalisierten Richtlinie zulässig.

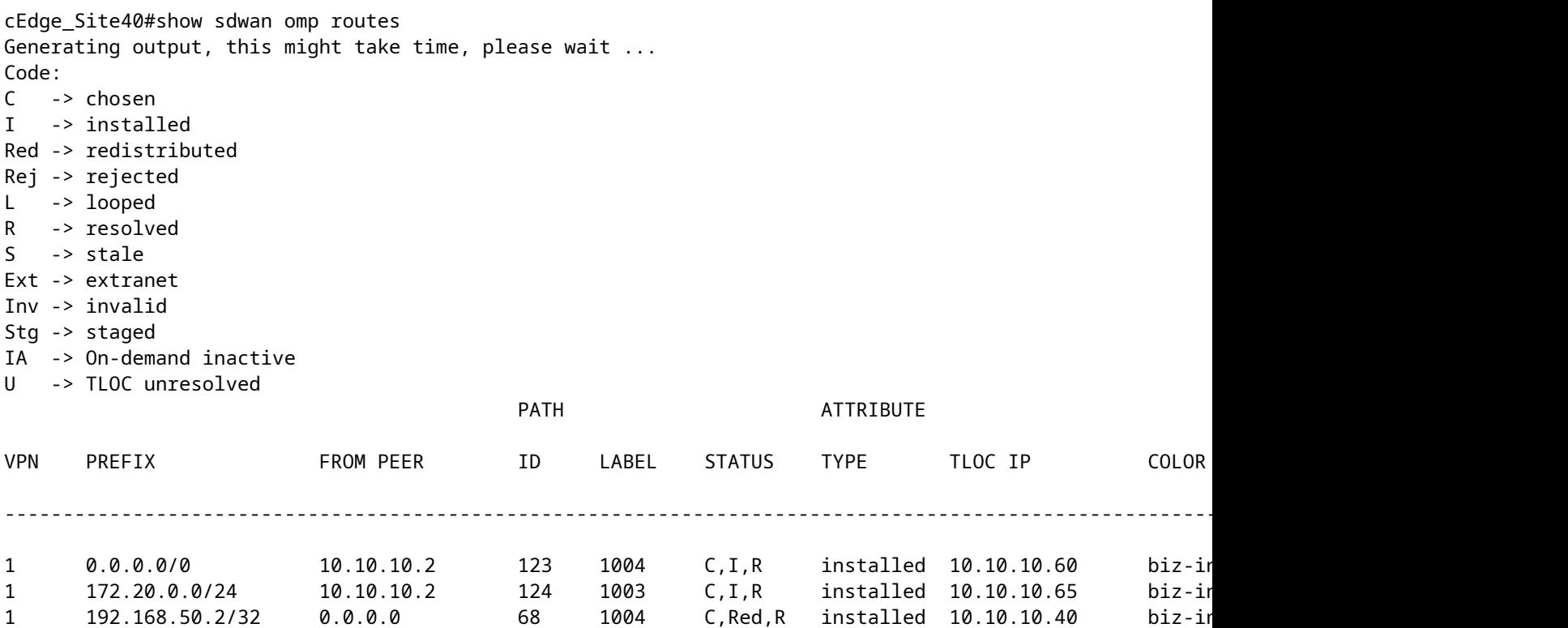

cEdge\_Site40#

Die nächste Ausgabe erfasst die Routing-Tabelle für VRF 1, und 192.168.40.2 ist in RIB.

```
cEdge_Site40#show ip route vrf 1
Routing Table: 1
Codes: L - local, C - connected, S - static, R - RIP, M - mobile, B - BGP
              D - EIGRP, EX - EIGRP external, O - OSPF, IA - OSPF inter area 
              N1 - OSPF NSSA external type 1, N2 - OSPF NSSA external type 2
              E1 - OSPF external type 1, E2 - OSPF external type 2, m - OMP
              n - NAT, Ni - NAT inside, No - NAT outside, Nd - NAT DIA
              i - IS-IS, su - IS-IS summary, L1 - IS-IS level-1, L2 - IS-IS level-2
              ia - IS-IS inter area, * - candidate default, U - per-user static route
              H - NHRP, G - NHRP registered, g - NHRP registration summary
              o - ODR, P - periodic downloaded static route, l - LISP
              a - application route
              + - replicated route, % - next hop override, p - overrides from PfR
              & - replicated local route overrides by connected
Gateway of last resort is 10.10.10.60 to network 0.0.0.0
m*    0.0.0.0/0 [251/0] via 10.10.10.60, 00:09:43, Sdwan-system-intf
```

```
      172.20.0.0/24 is subnetted, 1 subnets
m        172.20.0.0 [251/0] via 10.10.10.65, 00:09:43, Sdwan-system-intf
            192.168.40.0/32 is subnetted, 1 subnets
C        192.168.40.2 is directly connected, Loopback1
            192.168.50.0/32 is subnetted, 1 subnets
C        192.168.50.2 is directly connected, Loopback2
```
cEdge\_Site40#

â€f

#### **CLI-Add-On-Vorlage**

Gemäß der aktuellen Konfiguration werden sowohl die externen als auch die internen OSPF-Routen in OMP umverteilt.

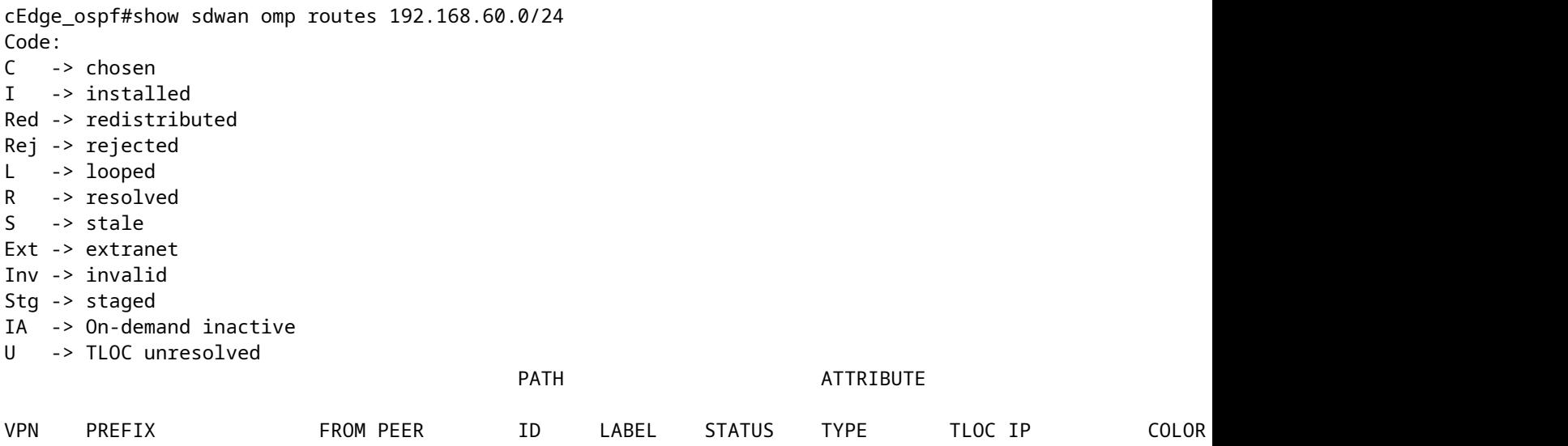

#### $\hat{a} \in f$

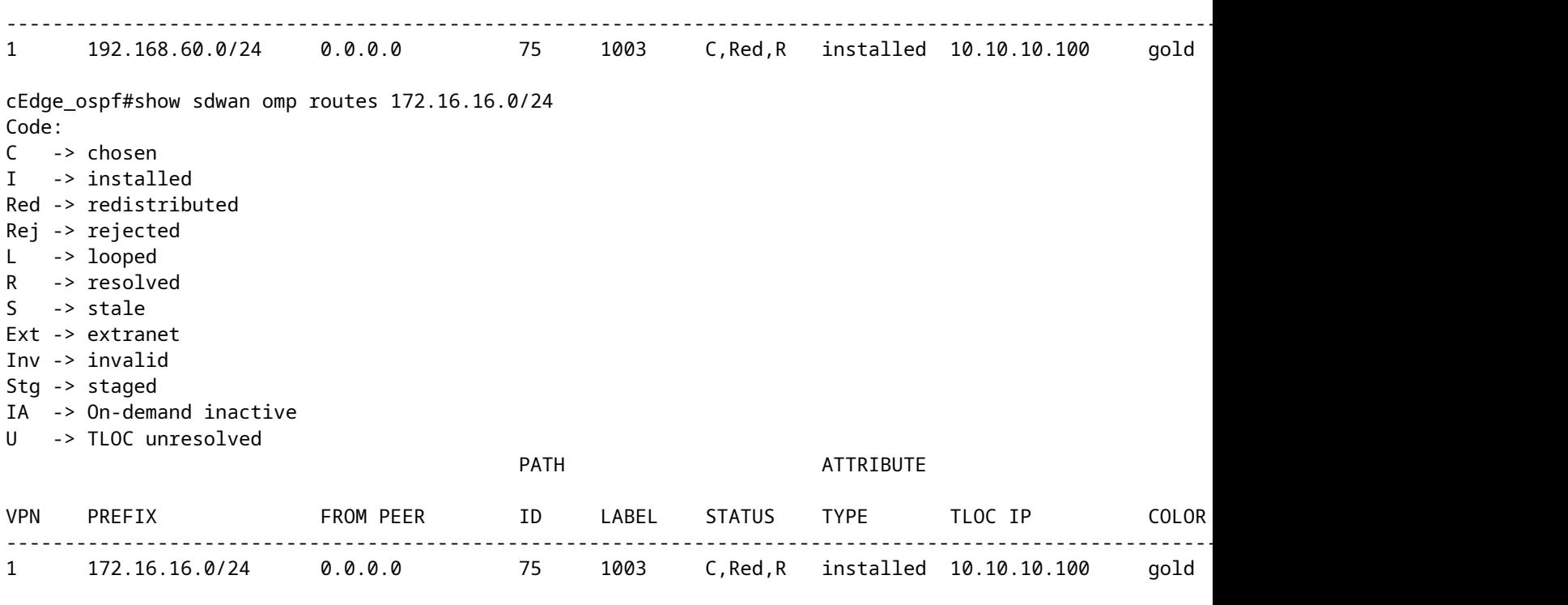

cEdge\_ospf#

Die nächste Ausgabe erfasst die OSPF-Routing-Tabelle für VRF 1, und die externe und die interne OSPF-Route befinden sich in der RIB.

```
cEdge_ospf#show ip route vrf 1 ospf             
Routing Table: 1
Codes: L - local, C - connected, S - static, R - RIP, M - mobile, B - BGP
              D - EIGRP, EX - EIGRP external, O - OSPF, IA - OSPF inter area 
              N1 - OSPF NSSA external type 1, N2 - OSPF NSSA external type 2
              E1 - OSPF external type 1, E2 - OSPF external type 2, m - OMP
              n - NAT, Ni - NAT inside, No - NAT outside, Nd - NAT DIA
              i - IS-IS, su - IS-IS summary, L1 - IS-IS level-1, L2 - IS-IS level-2
              ia - IS-IS inter area, * - candidate default, U - per-user static route
              H - NHRP, G - NHRP registered, g - NHRP registration summary
              o - ODR, P - periodic downloaded static route, l - LISP
              a - application route
              + - replicated route, % - next hop override, p - overrides from PfR
              & - replicated local route overrides by connected
Gateway of last resort is 10.10.10.60 to network 0.0.0.0
            172.16.0.0/24 is subnetted, 1 subnets
O E2     172.16.16.0 [110/20] via 192.168.70.3, 00:14:04, GigabitEthernet0/0/1
O IA  192.168.60.0/24 [110/2] via 192.168.70.3, 01:07:51, GigabitEthernet0/0/1
cEdge_ospf#
```
#### â€f

1. Nach der Filterung mit route-map werden nur interne Routen neu verteilt, und die externe OSPF-Route wird nicht mehr in OMP neu verteilt.

cEdge\_ospf#show sdwan omp routes 172.16.16.0/24 % No such element exists. cEdge\_ospf#show sdwan omp routes 192.168.60.0/24 Code: C -> chosen I -> installed Red -> redistributed Rej -> rejected  $L \rightarrow$  looped R -> resolved S -> stale Ext -> extranet Inv -> invalid Stg -> staged IA -> On-demand inactive U -> TLOC unresolved PATH BUTE ATTRIBUTE VPN PREFIX FROMPEER ID LABEL STATUS TYPE TLOCIP COLOR ---------------------------------------------------------------------------------------------------- 1 192.168.60.0/24 0.0.0.0 75 1003 C,Red,R installed 10.10.10.100 gold ipsec cEdge\_ospf

Die nächste Ausgabe erfasst die OSPF-Routing-Tabelle für VRF 1, und die externe und die interne OSPF-Route befinden sich in der RIB.

cEdge\_ospf#show ip route vrf 1 ospf Routing Table: 1 Codes: L - local, C - connected, S - static, R - RIP, M - mobile, B - BGP D - EIGRP, EX - EIGRP external, O - OSPF, IA - OSPF inter area N1 - OSPF NSSA external type 1, N2 - OSPF NSSA external type 2 E1 - OSPF external type 1, E2 - OSPF external type 2, m - OMP n - NAT, Ni - NAT inside, No - NAT outside, Nd - NAT DIA i - IS-IS, su - IS-IS summary, L1 - IS-IS level-1, L2 - IS-IS level-2 ia - IS-IS inter area, \* - candidate default, U - per-user static route H - NHRP, G - NHRP registered, g - NHRP registration summary o - ODR, P - periodic downloaded static route, l - LISP a - application route + - replicated route, % - next hop override, p - overrides from PfR & - replicated local route overrides by connected Gateway of last resort is 10.10.10.60 to network 0.0.0.0 172.16.0.0/24 is subnetted, 1 subnets O E2 172.16.16.0 [110/20] via 192.168.70.3, 00:09:12, GigabitEthernet0/0/1 O IA 192.168.60.0/24 [110/2] via 192.168.70.3, 01:02:59, GigabitEthernet0/0/1 cEdge\_ospf#

2. Nach der Filterung mit route-map werden nur noch externe Routen neu verteilt, und die interne OSPF-Route wird nicht mehr in OMP neu verteilt.

cEdge\_ospf#show sdwan omp routes 192.168.60.0/24 % No such element exists. cEdge\_ospf#show sdwan omp routes 172.16.16.0/24 Code: C -> chosen I -> installed Red -> redistributed Rej -> rejected  $L \rightarrow$  looped R -> resolved S -> stale Ext -> extranet Inv -> invalid Stg -> staged IA -> On-demand inactive U -> TLOC unresolved PATH BUTE ATTRIBUTE VPN PREFIX FROMPEER ID LABEL STATUS TYPE TLOCIP COLOR ---------------------------------------------------------------------------------------------------- 1 172.16.16.0/24 0.0.0.0 75 1003 C,Red,R installed 10.10.10.100 gold ipsec cEdge\_ospf#

Die nächste Ausgabe erfasst die OSPF-Routing-Tabelle für VRF 1, und die externe und die interne OSPF-Route befinden sich in der RIB.

cEdge\_ospf#show ip route vrf 1 ospf Routing Table: 1 Codes: L - local, C - connected, S - static, R - RIP, M - mobile, B - BGP D - EIGRP, EX - EIGRP external, O - OSPF, IA - OSPF inter area N1 - OSPF NSSA external type 1, N2 - OSPF NSSA external type 2 E1 - OSPF external type 1, E2 - OSPF external type 2, m - OMP n - NAT, Ni - NAT inside, No - NAT outside, Nd - NAT DIA i - IS-IS, su - IS-IS summary, L1 - IS-IS level-1, L2 - IS-IS level-2 ia - IS-IS inter area, \* - candidate default, U - per-user static route H - NHRP, G - NHRP registered, g - NHRP registration summary o - ODR, P - periodic downloaded static route, l - LISP a - application route + - replicated route, % - next hop override, p - overrides from PfR & - replicated local route overrides by connected Gateway of last resort is 10.10.10.60 to network 0.0.0.0 172.16.0.0/24 is subnetted, 1 subnets O E2 172.16.16.0 [110/20] via 192.168.70.3, 00:02:16, GigabitEthernet0/0/1 O IA 192.168.60.0/24 [110/2] via 192.168.70.3, 00:56:03, GigabitEthernet0/0/1 cEdge\_ospf#

#### **Zentrale Kontrollrichtlinie**

Standardmäßig werden alle verbundenen Routen in OMP von Site 40 (Fokus auf 192.168.50.2/32) neu verteilt.

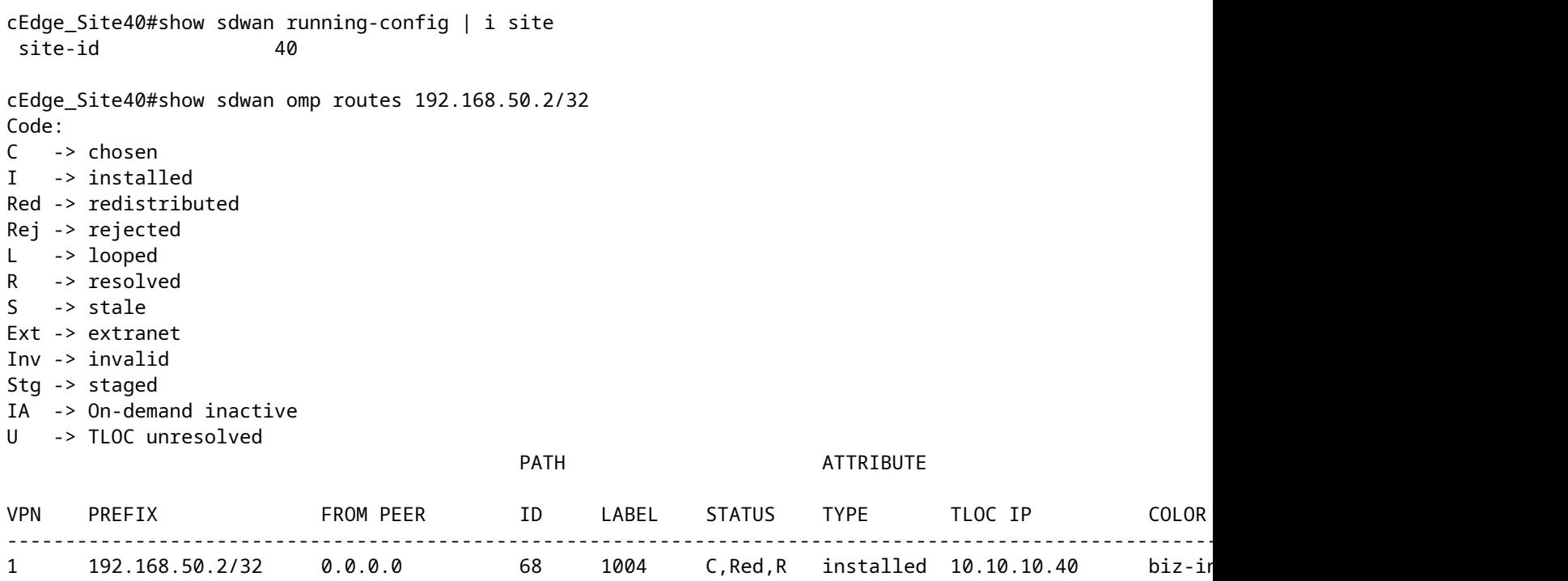

```
cEdge_Site40#
```
### $\hat{\mathbf{a}} \in \mathbf{f}$

Standort 10 und Standort 100 erhalten die Route von OMP.

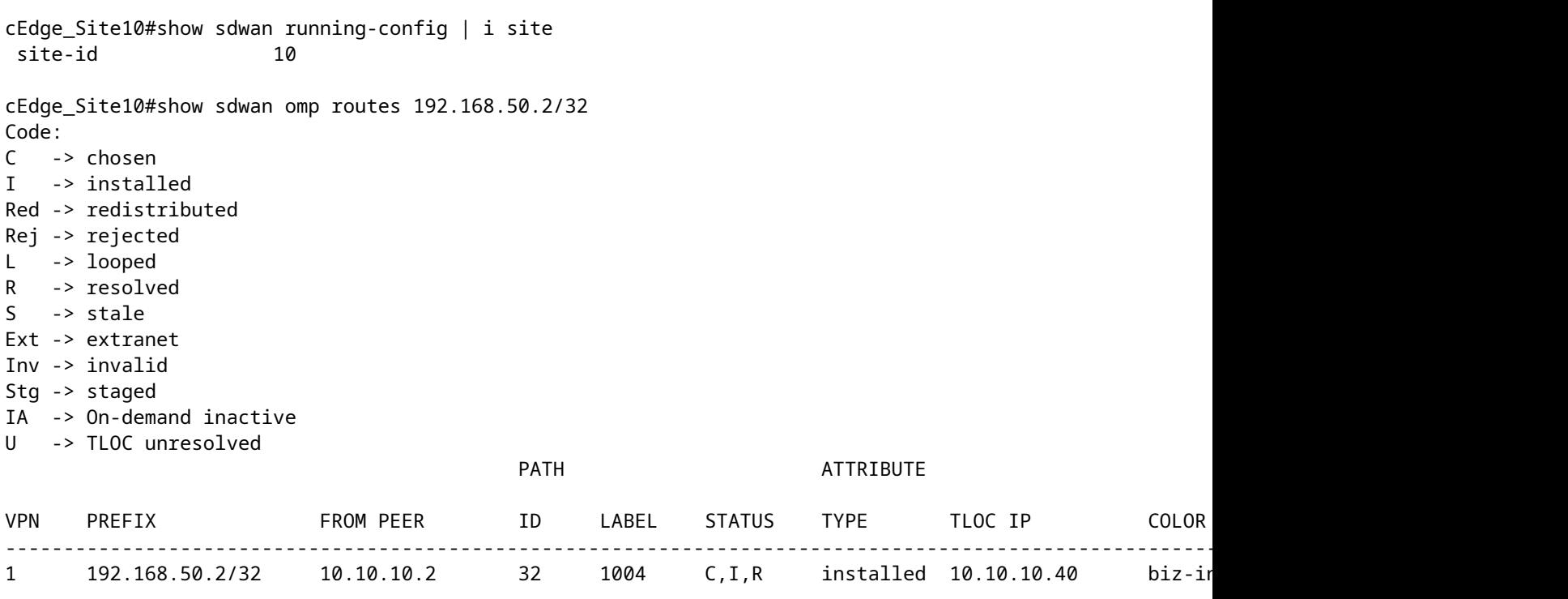

cEdge\_ospf#show sdwan running-config | i site site-id 100 cEdge\_ospf#show sdwan omp routes 192.168.50.2/32 Code: C -> chosen I -> installed Red -> redistributed Rej -> rejected L -> looped R -> resolved S -> stale Ext -> extranet Inv -> invalid Stg -> staged IA -> On-demand inactive U -> TLOC unresolved PATH BUTE ATTRIBUTE VPN PREFIX FROM PEER ID LABEL STATUS TYPE TLOC IP COLOR ENCAP PREFERENCE ---------------------------------------------------------------------------------------------------- 1 192.168.50.2/32 10.10.10.2 73 1004 C,I,R installed 10.10.10.40 biz-internet ipsec -

```
cEdge_ospf#
```
1. Nachdem eine zentralisierte Richtlinie an vSmart übertragen wurde, verteilt Site 40 weiterhin 192.168.50.2 an OMP, und vSmart empfängt diese.

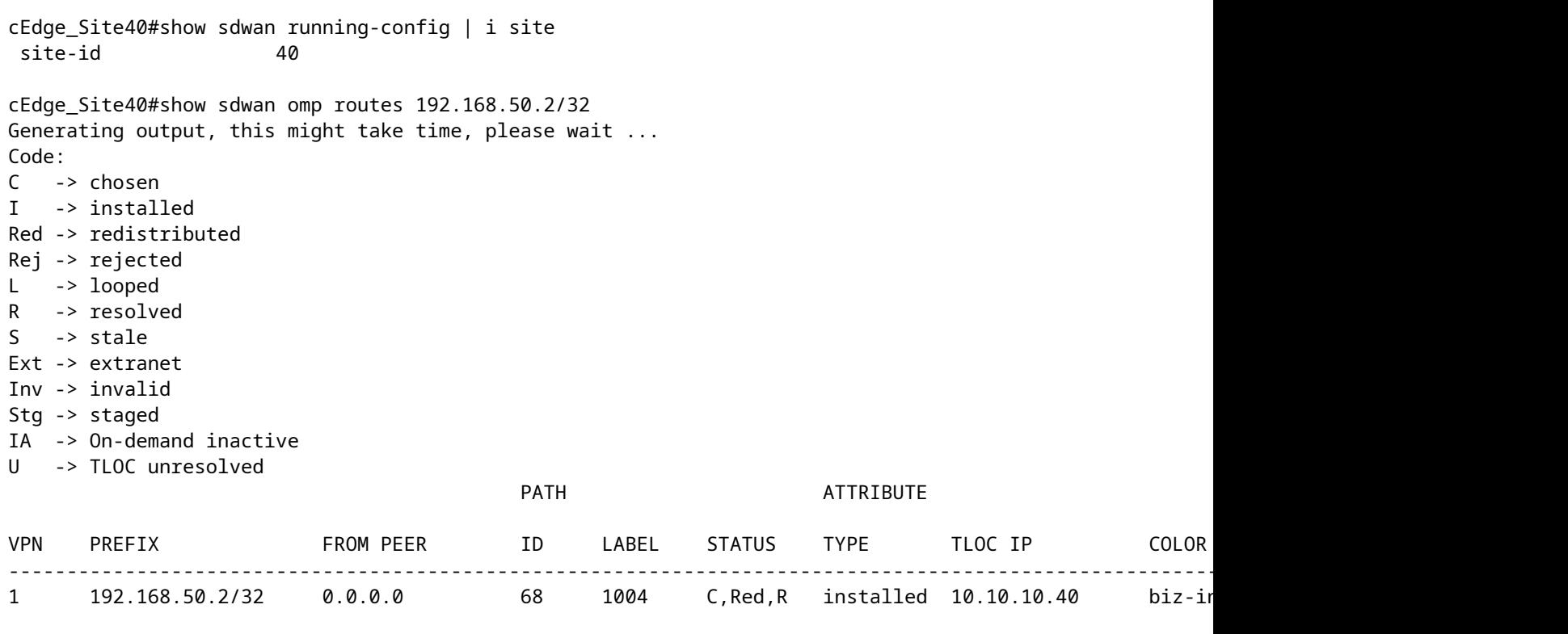

 $\hat{a} \in f$ 

rcdn\_lab\_vSmart# show omp routes 192.168.50.2/32 Code: C -> chosen I -> installed Red -> redistributed Rej -> rejected L -> looped R -> resolved S -> stale Ext -> extranet Inv -> invalid Stg -> staged IA -> On-demand inactive U -> TLOC unresolved

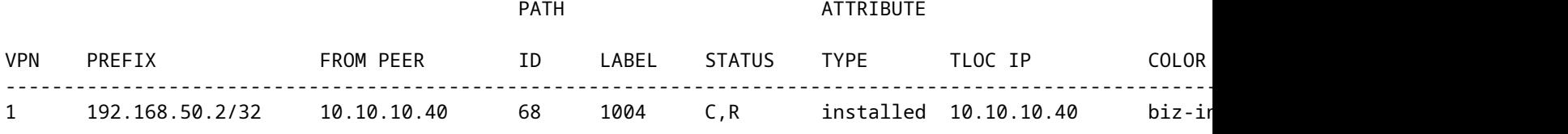

rcdn\_lab\_vSmart#

Standort 10 und 100 erhalten diese Route jedoch nicht.

cEdge\_Site10#show sdwan running-config | i site site-id 10

cEdge\_Site10#show sdwan omp routes 192.168.50.2/32 % No such element exists.

cEdge\_Site10#

cEdge\_ospf#show sdwan running-config | i site site-id 100

cEdge\_ospf#show sdwan omp routes 192.168.50.2/32 % No such element exists.

cEdge\_ospf#

#### $\hat{a} \in f$

2. Nachdem eine zentralisierte Richtlinie an vSmart übertragen wurde, verteilt Site 40 noch immer 192.168.50.2 in OMP, aber vSmart lehnt dies ab und macht es ungültig.

rcdn\_lab\_vSmart# show omp routes 192.168.50.2/32 Code: C -> chosen I -> installed Red -> redistributed Rej -> rejected

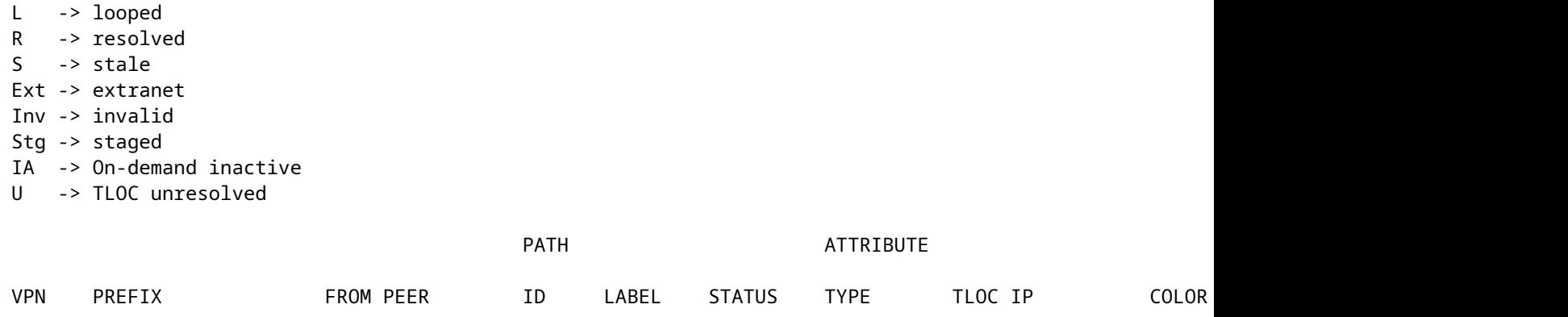

-------------------------------------------------------------------------------------------------------------------------------------- 1 192.168.50.2/32 10.10.10.40 68 1004 Rej,R,Inv installed 10.10.10.40 biz-in

rcdn\_lab\_vSmart#

 $\hat{a} \in f$ 

Standort 10 und 100 erhalten diese Route nicht.

cEdge\_Site10#show sdwan running-config | i site site-id 10

cEdge\_Site10#show sdwan omp routes 192.168.50.2/32 % No such element exists.

cEdge\_Site10#

 $cEdge$  ospf#show sdwan running-config | i site site-id 100

cEdge\_ospf#show sdwan omp routes 192.168.50.2/32 % No such element exists.

cEdge\_ospf#

# **Zugehörige Informationen**

• **[Technischer Support und Downloads von Cisco](https://www.cisco.com/c/de_de/support/index.html?referring_site=bodynav)**

## Informationen zu dieser Übersetzung

Cisco hat dieses Dokument maschinell übersetzen und von einem menschlichen Übersetzer editieren und korrigieren lassen, um unseren Benutzern auf der ganzen Welt Support-Inhalte in ihrer eigenen Sprache zu bieten. Bitte beachten Sie, dass selbst die beste maschinelle Übersetzung nicht so genau ist wie eine von einem professionellen Übersetzer angefertigte. Cisco Systems, Inc. übernimmt keine Haftung für die Richtigkeit dieser Übersetzungen und empfiehlt, immer das englische Originaldokument (siehe bereitgestellter Link) heranzuziehen.